## **Modifier le DNS sur son Smartphone**

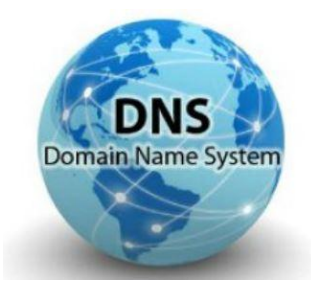

Chacun a ses raisons de vouloir changer/Modifier les résolveurs sur ses appareils numériques. Alors autant faire les choses bien jusqu'au bout non ? changer de DNS sur votre PC en oubliant son Smartphone/Tablette c'est plutôt ballot, sauf si vous avez, bien entendu, configuré directement vos DNS via votre box (si celle-ci l'accepte)

**Limitation** : Il existe une multitude de Smartphone, marques différentes avec (ou pas) une "surcouche maison", sans parler des IPhone etc. De plus, de nombreuses versions du système (Androïd/Mac) sont utilisées. Donc ne vous étonnez pas si ce petit tuto n'a pas l'air de s'intéresser à vous, je donne seulement une piste à suivre et si votre système est différent il y a fort à parier que les manipulations devraient être assez proches de celles évoquées ici. Cela devrait suffire à vous aiguiller, ça reste intuitif...Sur certains Tél ces manips ne fonctionneront pas en raison de "limitation" imposée, il vous reste à "rooter" votre appareil

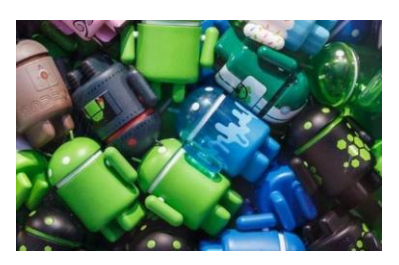

Un petit historique des versions d'Androïd : https://fr.wikipedia.org/wiki/Historique\_des\_versions\_d'Android

Manips réalisées sur Smartphones Samsung Galaxie S4, Galaxie core duo plus

## Pour effectuer cette modification :

Chercher l'icône *paramètres* sur votre Smartphone/Tablette

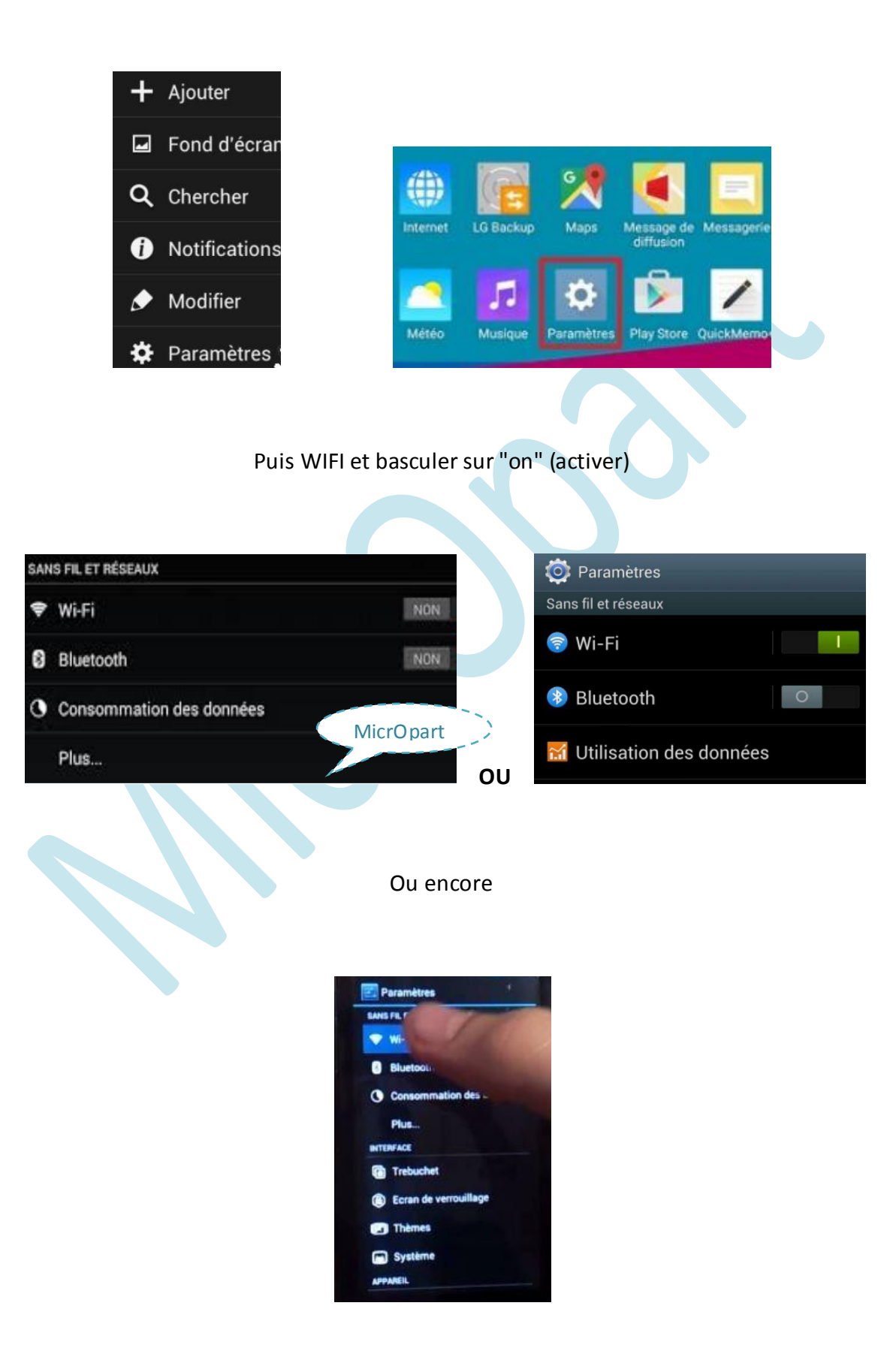

Une fois le WIFI activé, restez appuyé avec votre doigt sur la connexion désirée jusqu'à l'obtention de cette capture et sélectionner "**modifier le réseau**", selon le modèle du fabricant, la version de l'Os, la présentation peut être légèrement différente (je suis sûr que vous trouverez...)

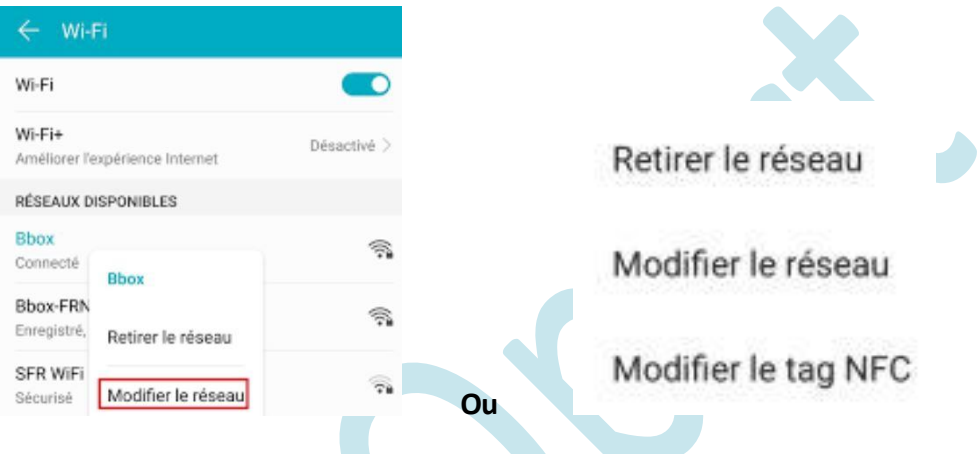

Toujours selon le modèle/Version, le mot de passe affilié à ce réseau vous sera demandé, renseignez le pour passer à l'étape suivante

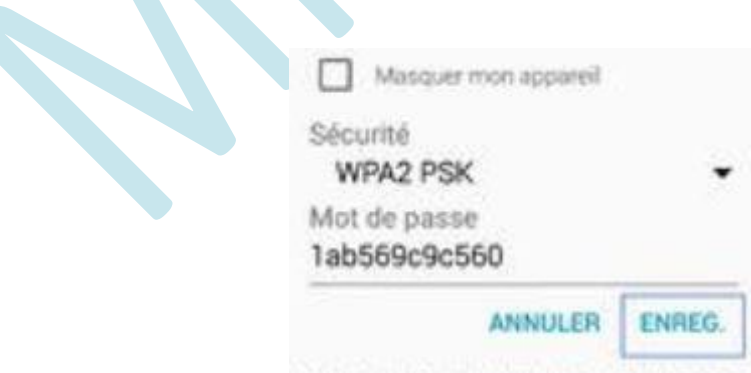

A présent pour modifier les paramètres DNS, rechercher et appuyer sur *"Paramètres IP"* et régler sur *"Statique"* au lieu du DHCP (par défaut)

**Sur mon Smartphone il faut que je clique sur "Avancé" pour avoir/Voir ce paramètre**

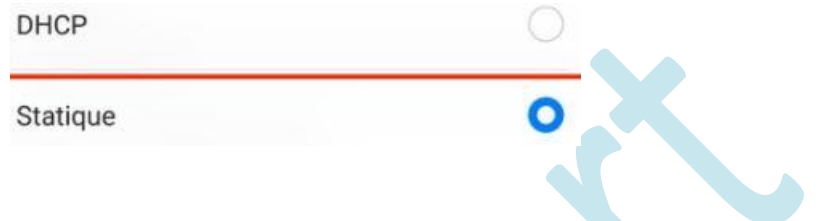

Ne toucher pas au paramètre IP/Passerelle (il est en auto et acquis au serveur DHCP) non plus au préfixe réseau, vous devrez renseigner les parties "**Serveur DNS**" primaire et secondaire, autrement dit les parties : DNS 1 et DNS 2 avec les résolveurs DNS que vous avez choisis (comme vous l'avez surement fait sur votre PC)

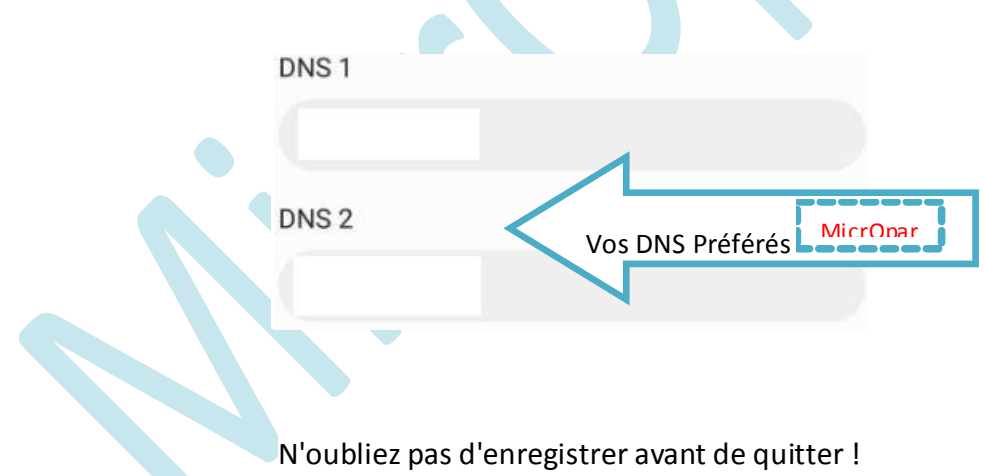

**Conclusion** : Comme vous avez pu le constater, la manip n'est pas plus compliquée que pour votre PC. Si vous disposez d'un Smartphone avec plus d'options ou des réglages complémentaires ou encore un IPhone, vos comments/Astuces sont les bienvenues.

Belle journée,

Charly.